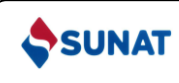

# **I. OBJETIVO**

Establecer las pautas a seguir para la atención de las solicitudes de acogimiento al procedimiento de restitución simplificado de derechos arancelarios, con la finalidad de lograr el cumplimiento de las normas que lo regulan.

### **II. ALCANCE**

Está dirigido al personal de la Superintendencia Nacional de Aduanas y de Administración Tributaria - SUNAT, al operador de comercio exterior (OCE) y al operador interviniente (OI) que participan en el trámite de las solicitudes de acogimiento al procedimiento de restitución simplificado de derechos arancelarios y a los terceros.

# **III. RESPONSABILIDAD**

La aplicación, cumplimiento y seguimiento de lo dispuesto en el presente procedimiento es de responsabilidad del Intendente Nacional de Desarrollo e Innovación Aduanera, del Intendente Nacional de Sistemas de Información, del Intendente Nacional de Control Aduanero, de los intendentes de aduana de la República y de las jefaturas y personal de las distintas unidades de organización que intervienen.

# **IV. DEFINICIONES Y ABREVIATURAS**

Para efectos del presente procedimiento se entiende por:

- 1. **Buzón electrónico**: A la sección ubicada dentro del portal de la SUNAT Operaciones en Línea y asignada al OCE u OI, donde se depositan las copias de los documentos en los cuales constan los actos administrativos que son materia de notificación, así como comunicaciones de tipo informativo.
- 2. **Clave SOL**: Al texto conformado por números y letras, de conocimiento exclusivo del OCE u OI, que asociado al código de usuario otorga privacidad en el acceso a SUNAT Operaciones en Línea.
- 3. **Funcionario aduanero**: Al personal de la SUNAT que ha sido designado o encargado para desempeñar actividades o funciones en su representación, ejerciendo la potestad aduanera de acuerdo con su competencia.
- 4. **Mecanismos aduaneros suspensivos:** A la admisión temporal para reexportación en el mismo estado y a la admisión temporal para perfeccionamiento activo.
- 5. **Medidas cautelares:** A los embargos dictados por los ejecutores coactivos de la SUNAT o por otras autoridades competentes.
- 6. **MPV - SUNAT:** A la mesa de partes virtual de la SUNAT, consistente en una plataforma informática disponible en el portal de la SUNAT que facilita la presentación virtual de documentos.
- 7. **Reglamento:** Al Reglamento del procedimiento de restitución simplificado de derechos arancelarios, aprobado por Decreto Supremo N° 104-95-EF y sus normas modificatorias.
- 8. **Restitución:** Al procedimiento de restitución simplificado de derechos arancelarios.
- 9. **RUC:** Al Registro único de contribuyentes a cargo de la SUNAT**.**
- 10. **Solicitud:** A la solicitud electrónica de restitución.

# **V. BASE LEGAL**

- Ley General de Aduanas, Decreto Legislativo N° 1053, publicado el 27.6.2008, y modificatorias.
- Reglamento del Decreto Legislativo N° 1053, Ley General de Aduanas, aprobado por Decreto Supremo N° 010-2009-EF, publicado el 16.1.2009, y modificatorias.
- Tabla de sanciones aplicables a las infracciones previstas en la Ley General de Aduanas, aprobada por Decreto Supremo N° 418-2019-EF, publicado el 31.12.2019 y modificatoria.
- Ley que regulariza infracciones de la Ley General de Aduanas, Ley N° 28438, publicada el 28.12.2004.
- Ley que establece disposiciones complementarias en relación con la restitución indebida de derechos arancelarios, Ley N° 29326, publicada el 5.3.2009.
- Reglamento de procedimiento de restitución simplificado de derechos arancelarios, aprobado por Decreto Supremo N° 104-95-EF, publicado el 23.6.1995, y modificatorias.
- Disposiciones para acogerse al procedimiento de restitución simplificado de derechos arancelarios, Resolución Ministerial N° 195-95-EF, publicada el 31.12.1995 y Resolución Ministerial N° 695-2010-EF/15, publicada el 30.12.2010.
- Lista de subpartidas nacionales excluidas de la restitución simplificada de derechos arancelarios a que se refiere el D.S. N° 104-95-EF, aprobada por Decreto Supremo N° 127-2002-EF, publicado el 25.8.2002, y modificatorias.
- Ley de los Delitos Aduaneros, Ley N° 28008, publicada el 19.6.2003, y modificatorias.
- Reglamento de la Ley de los Delitos Aduaneros, aprobado por Decreto Supremo N° 121-2003-EF, publicado el 27.8.2003, y modificatorias.
- Texto Único Ordenado del Código Tributario, aprobado por Decreto Supremo N° 133-2013-EF, publicado el 22.6.2013, y modificatorias.
- Artículo 24 del Reglamento de la Ley del Impuesto a la Renta, aprobado por Decreto Supremo N° 122-94-EF, publicado el 21.9.1994, y modificatorias.
- Ley de Títulos Valores, Ley N° 27287, publicada el 19.6.2000, y modificatorias.
- Ley General de Sociedades, Ley N° 26887, publicada el 9.12.1997, y modificatorias.
- Texto Único Ordenado de la Ley N° 27444, Ley del Procedimiento Administrativo General, aprobado por Decreto Supremo N° 004-2019-JUS, publicado el 25.1.2019, y modificatoria.
- Texto Único Ordenado de la Ley del Impuesto General a las Ventas e Impuesto Selectivo al Consumo, aprobado por Decreto Supremo N° 055-99-EF, publicado el 15.4.1999, y modificatorias.
- Texto Único Ordenado de la Ley  $N^{\circ}$  28194, Ley para la lucha contra la evasión y para la formalización de la economía, aprobado por Decreto Supremo N°150- 2007-EF, publicado el 23.9.2007, y modificatorias.
- Reglamento de Comprobantes de Pago, aprobado por Resolución de Superintendencia N° 007-99/SUNAT, publicada el 24.1.1999, y modificatorias.
- Resolución de Superintendencia N° 077-2020/SUNAT, que crea la mesa de partes virtual de la SUNAT, publicada el 8.5.2020.

# **VI. DISPOSICIONES GENERALES**

# **A) DEL PROCEDIMIENTO**

- 1. La restitución permite obtener, como consecuencia de la exportación, la devolución de un porcentaje del valor FOB del bien exportado, en razón a que el costo de producción se ha visto incrementado por los derechos arancelarios que gravan la importación de insumos incorporados o consumidos en la producción del bien exportado.
- 2. Puede acogerse a la restitución la empresa productora exportadora, en adelante el beneficiario, entendiéndose como tal a cualquier persona natural o jurídica constituida en el país que elabore o produzca el bien a exportar cuyo costo de producción se hubiere incrementado por los derechos de aduana que gravan la importación de los insumos incorporados o consumidos en su producción.
- 3. También se entiende como empresa productora exportadora a aquella que encarga total o parcialmente a terceros la producción o elaboración de los bienes que exporta. La empresa productora - exportadora es la única facultada para encargar la producción o elaboración a un tercero.
- 4. En aplicación a lo dispuesto en la tercera disposición final de la Ley N° 28438, mantienen la calidad de empresas productoras - exportadoras quienes de acuerdo al contrato de colaboración empresarial sin contabilidad independiente actúan como operadores de los citados contratos, siempre que importen o adquieran en el mercado local insumos importados o mercancías elaboradas con insumos importados para incorporarlos en los productos exportados, actúen en la última fase del proceso productivo aun cuando su intervención se lleve a cabo a través de servicios prestados por terceros, y exporten los productos terminados.

# **B) DE LOS INSUMOS**

- 1. Los insumos que van a ser incorporados o consumidos en el bien a exportar pueden ser materias primas, productos intermedios, partes o piezas, sujetándose a las definiciones señaladas en el artículo 13 del reglamento.
- 2. Los insumos pueden ser adquiridos bajo las siguientes modalidades:
	- a) Primera : Importados directamente por el beneficiario.
	- b) Segunda : Importados por terceros.
	- c) Tercera : Mercancías elaboradas con insumos importados adquiridos de proveedores locales.
- 3. No se puede solicitar el acogimiento a la restitución cuando el bien exportado tenga incorporado insumos extranjeros:
	- a) Ingresados al país bajo mecanismos aduaneros suspensivos, salvo que hubieren sido nacionalizados pagando el íntegro de los derechos arancelarios antes de ser incorporados o consumidos en el bien exportado.
	- b) Nacionalizados al amparo del régimen de reposición de mercancías con franquicia arancelaria.
- c) Nacionalizados con exoneración arancelaria, preferencia arancelaria o franquicia aduanera especial, inclusive aquellos por los que se haya reintegrado los derechos diferenciales dejados de pagar, siempre que la declaración de importación de los insumos se encuentre acogida correctamente a la exoneración, preferencia o franquicia aduanera, salvo que el exportador realice la deducción sobre el valor FOB del monto correspondiente a estos insumos, lo que es posible solo en el caso de insumos adquiridos bajo la segunda modalidad.
- d) Nacionalizados con tasa arancelaria cero, cuando estos son los únicos insumos importados.

Tampoco puede solicitarse el acogimiento a la restitución por el uso de combustibles importados o cualquier otra fuente energética cuando su función sea la de generar calor o energía para la obtención del bien exportado, así como los repuestos y útiles de recambio que se consuman o empleen en la obtención de dicho bien.

- 4. El encargo parcial o total de la producción en cuanto al insumo importado materia del beneficio consiste en que:
	- a) El exportador incorpore o consuma el insumo en la parte del proceso productivo que él realiza, encargando la parte restante de la producción;
	- b) El exportador proporcione al productor todo o parte del insumo, para que este último lo incorpore o consuma en el proceso productivo encargado; o
	- c) El productor proporcione e incorpore o consuma en el proceso productivo todo o parte del insumo materia del beneficio.
- 5. El insumo importado directamente o adquirido por el beneficiario en el mercado local con factura puede ser usado parcialmente en el proceso productivo del bien exportado y el saldo puede ser destinado a otro proceso productivo para acogerse a la restitución al realizar otra exportación. También se puede utilizar más de un insumo importado en un bien exportado.

# **C) DEL MONTO A RESTITUIR**

1. El monto a restituir es equivalente al tres por ciento (3%) del valor FOB del bien exportado, con el tope del cincuenta por ciento (50%) de su costo de producción, correspondiendo aplicar la tasa vigente al momento de la aprobación de la solicitud. Este monto tiene naturaleza tributaria.

Se entiende como valor del bien exportado, el valor FOB del respectivo bien, excluidas las comisiones y cualquier otro gasto deducible en el resultado final de la operación de exportación, en dólares de los Estados Unidos de América.

Cuando las exportaciones son pactadas bajo los incoterms Ex Work, FCA o FAS, el monto a restituir se calcula sobre el valor FOB consignado en la declaración de exportación, excluyendo los gastos que no fueron asumidos por el exportador. Cuando las exportaciones son pactadas en otros incoterms, el monto a restituir se calcula sobre el valor FOB consignado en la declaración de exportación, excluyendo los costos no considerados en dicho término de venta. En todos los casos se efectúan las exclusiones previstas en el segundo párrafo del presente numeral.

- 2. En la exportación de bienes con contenido de oro, cualquiera sea su proporción, se debe deducir el costo del oro del valor FOB de exportación, sin perjuicio de las demás deducciones.
- 3. En la deducción del valor FOB de exportación de los insumos importados por terceros, señalados en el inciso b) numeral 2 del literal B de la presente sección, se toma como base el monto del valor de venta de dichos insumos, sin incluir el IGV, cuando:
	- a) Hubiesen ingresado al país con mecanismos aduaneros suspensivos o exoneratorios de aranceles o de franquicias aduaneras especiales o de cualquier otro régimen devolutivo o suspensivo de derechos y gravámenes aduaneros.
	- b) No se hubiese podido determinar adecuadamente si la importación de los insumos, a la fecha del registro de la solicitud, se ha realizado mediante el uso de mecanismos aduaneros suspensivos o exoneratorios de aranceles o de franquicias aduaneras especiales o de cualquier otro régimen devolutivo o suspensivo de derechos y gravámenes aduaneros.

Estas deducciones proceden siempre que el insumo no haya sido transformado o incorporado en productos intermedios, antes de la correspondiente transferencia en el mercado local.

# **D) DE LOS REQUISITOS Y DOCUMENTOS**

1. Las solicitudes deben ser presentadas por montos iguales o superiores a US\$ 500,00 (quinientos y 00/100 dólares de los Estados Unidos de América).

En el caso de montos menores, se acumulan hasta alcanzar o superar el mínimo antes mencionado.

- 2. Procede acogerse a la restitución siempre que:
	- a) En la declaración de exportación definitiva se haya indicado la voluntad de acogerse a esta.
	- b) La solicitud sea numerada en un plazo máximo de ciento ochenta días hábiles, computado desde la fecha de embarque consignada en la declaración de exportación regularizada.
	- c) Los insumos utilizados hayan sido importados dentro de los treinta y seis meses anteriores a la exportación definitiva. El plazo se computa desde la fecha de numeración de la declaración de importación o fecha de cancelación de los derechos arancelarios de la declaración de admisión temporal, de ser el caso, hasta la fecha de embarque consignada en la declaración de exportación regularizada.
	- d) El valor CIF de los insumos importados utilizados no supere el cincuenta por ciento (50%) del valor FOB del bien exportado.
	- e) Las exportaciones definitivas de los productos acogidos al beneficio no hayan superado los veinte millones de dólares de los Estados Unidos de América (US\$ 20 000 000,00), por subpartida nacional y por beneficiario no vinculado.
	- f) El producto de exportación no forme parte de la lista de subpartidas nacionales excluidas del beneficio, aprobada por el Ministerio de Economía y Finanzas.
- 3. Para acogerse a la restitución, el beneficiario debe contar con:
	- a) Número de RUC activo y no tener la condición de no habido.
	- b) Clave SOL.
	- c) Una cuenta corriente o de ahorro del sistema financiero nacional vigente en moneda nacional y haber registrado su código de cuenta interbancario en el portal de la SUNAT (www.sunat.gob.pe).
- 4. En caso de insumos importados por terceros o mercancías elaboradas con insumos importados adquiridos de proveedores locales, para acogerse a la restitución se requiere:
	- a) Factura que acredite la compra del insumo o de la mercancía.
	- b) Declaración jurada del proveedor local de no haber hecho uso de mecanismos aduaneros suspensivos o exoneratorios de aranceles o de franquicias aduaneras especiales o de cualquier otro régimen devolutivo o suspensivo de derechos y gravámenes aduaneros, indicando los datos de la factura de compra del insumo o de la mercancía y los datos de las series de la declaración de importación o admisión temporal.
- 5. En el caso que el proceso productivo del bien exportado se haya encargado a terceros, para acreditar su condición de empresa productora-exportadora y acogerse a la restitución se requiere la factura o recibo por honorarios que acredite el servicio prestado, para lo cual la descripción o el tipo de servicio consignado debe contener las características o rasgos fundamentales del servicio brindado.
- 6. Los documentos señalados en el inciso a) del numeral 4 y en el numeral 5 del presente literal deben ser emitidos hasta la fecha de ingreso del bien al depósito temporal para su exportación, salvo que el bien haya sido puesto a disposición de la autoridad aduanera en el local designado por el exportador (embarque directo) o en el lugar designado por esta, en cuyo caso los documentos deben ser emitidos hasta la fecha de embarque del bien; debiendo cumplir con la oportunidad para su emisión de acuerdo a lo establecido en el Reglamento de Comprobantes de Pago.
- 7. Excepcionalmente, se puede sustentar que la entrega de los insumos importados por terceros o de las mercancías elaboradas con insumos importados adquiridos de proveedores locales se realizó hasta la fecha de ingreso del bien exportado al depósito temporal o hasta la fecha de embarque del bien exportado -en caso haya sido puesto a disposición de la autoridad aduanera en el local designado por el exportador (embarque directo) o en el lugar designado por esta. A estos efectos, la respectiva guía de remisión debe haber sido emitida hasta dichas fechas. Adicionalmente, se deberá adjuntar la factura de compra de insumos o mercancías.
- 8. El funcionario aduanero a cargo de la revisión de la solicitud se encuentra facultado a requerir la presentación de información o documentación adicional, en caso la información consignada en la documentación presentada no resulte suficiente para acreditar el cumplimiento de los requisitos para el acogimiento a la restitución.

# **E) DEL MONTO MÁXIMO DE LAS EXPORTACIONES DEFINITIVAS DE LOS PRODUCTOS ACOGIDOS AL BENEFICIO**

1. El monto máximo de veinte millones, a que hace referencia el inciso e) del numeral 2 del literal D) de la presente sección, resulta de sumar los valores FOB de las exportaciones acogidas a la restitución, considerando las fechas de embarque de las exportaciones realizadas de enero a diciembre de cada año calendario, por subpartida nacional y por beneficiario no vinculado.

Para determinar la vinculación se considera el concepto de conjunto económico o vinculación económica establecido en el artículo 24 del Reglamento de la Ley del Impuesto a la Renta.

- 2. Tratándose de empresas que han sido fusionadas en el marco de la Ley General de Sociedades, el monto de veinte millones se obtiene al sumar, por subpartida nacional, el valor FOB de las mercancías acogidas a la restitución, exportadas por las empresas que se fusionan y por la nueva empresa creada, de corresponder.
- 3. La empresa absorbente comunica la fusión a la Intendencia Nacional de Desarrollo e Innovación Aduanera a través de la MPV - SUNAT, consigna la información de la ficha registral de absorción vigente y adjunta la documentación sustentatoria de corresponder, para la actualización en el sistema informático.

# **VII. DESCRIPCIÓN**

# **A) DE LA SOLICITUD**

- 1. La voluntad de acogerse a la restitución debe constar en la declaración de exportación regularizada, con la consignación del código N° 13 a nivel de cada serie, en la:
	- a) Declaración de exportación definitiva: en el campo "régimen de precedencia o aplicación".
	- b) Declaración simplificada de exportación: en la casilla 6.13 "Declarac. Reg. Precedente".
	- c) Declaración de exporta fácil: en la casilla "régimen precedente y/o aplicación".
	- d) Declaración simplificada de exportación web: en la casilla "régimen precedente y/o aplicación".
	- e) Declaración simplificada de envíos de entrega rápida salida categoría 4d1 o 4d2: en la casilla 6.13 "declaración régimen precedente".
- 2. El beneficiario ingresa al portal de la SUNAT y con su clave SOL registra la solicitud utilizando los formatos electrónicos, de acuerdo al instructivo contenido en el anexo I.
- 3. La solicitud tiene carácter de declaración jurada y en ella el beneficiario declara, entre otros:
	- a) No haber hecho uso de mecanismos aduaneros suspensivos o exoneratorios de aranceles o de franquicias aduaneras especiales o de cualquier otro régimen devolutivo o suspensivo de derechos y gravámenes aduaneros.
- b) Las empresas vinculadas, considerando el concepto de conjunto económico o vinculación económica establecido en el artículo 24 del Reglamento de la Ley del Impuesto a la Renta. Tratándose de empresas que se han desvinculado, se consignan los datos de la desvinculación en la solicitud, adjuntando la documentación sustentatoria, según lo señalado en las instrucciones contenidas en el anexo I.
- 4. Los insumos incorporados o consumidos en el bien exportado, adquiridos conforme a las modalidades detalladas en el numeral 2 del literal B de la sección VI, deben ser declarados según se encuentren en los siguientes supuestos:
	- a) Primera o segunda modalidad: todos los insumos, exceptuándose los de la tercera modalidad, por considerarse mercancía nacional.
	- b) Tercera modalidad: todos los insumos utilizados en la mercancía adquirida a terceros, incluyendo los insumos de la primera y segunda modalidad, cuando hayan sido nacionalizados con tasa arancelaria cero.
- 5. El sistema informático valida los datos de la información ingresada. De ser conforme, genera el número de la solicitud, determina la selección a revisión documentaria o aprobación automática y la notifica a través del buzón electrónico del beneficiario.

La selección de una solicitud numerada correspondiente a un operador económico autorizado se efectúa conforme lo establece el procedimiento general "Certificación del operador económico autorizado" DESPA-PG.29.

- 6. De no ser conforme la información registrada, el sistema informático muestra en línea las inconsistencias mediante las alertas respectivas y la solicitud es guardada automáticamente en la bandeja de "solicitudes pendientes de numerar".
- 7. Si la solicitud es seleccionada a aprobación automática, se continúa con el proceso automático de verificación de deudas, sin perjuicio de las acciones de fiscalización especial.
- 8. Cuando la solicitud es aprobada, la SUNAT autoriza al Banco de la Nación a abonar el importe a restituir en la cuenta bancaria del beneficiario, dentro del plazo de cinco días hábiles computado a partir del día siguiente de la fecha de:
	- a) La numeración de la solicitud, si no fue seleccionada a revisión documentaria, o
	- b) La presentación de la documentación sustentatoria adicional a la remitida con la solicitud o de la comunicación, de no requerir presentar documentación adicional, si fue seleccionada a revisión documentaria.

Cuando el importe a restituir se afecte por medidas cautelares, se emite el cheque no negociable dentro del plazo antes indicado.

# **B) DE LA REVISIÓN DOCUMENTARIA**

1. Cuando la solicitud es seleccionada a revisión documentaria, el beneficiario presenta ante la intendencia de aduana consignada en la solicitud, a través de la MPV - SUNAT, dentro del plazo de dos días hábiles computado a partir del día siguiente de la numeración, los siguientes documentos, de corresponder:

- a) Factura emitida por el proveedor local, correspondiente a la compra interna de insumos importados o de mercancías elaboradas con insumos importados, y guía de remisión, cuando corresponda, emitidas conforme al Reglamento de Comprobantes de Pago, salvo cuando se emitan electrónicamente.
- b) Declaración jurada del proveedor local, según anexo II.
- c) Factura que acredite el servicio prestado en caso de la producción o elaboración por encargo de los bienes que exporta, emitida conforme lo establece el Reglamento de Comprobantes de Pago, salvo cuando se trate de factura electrónica.
- d) Documentación que acredite la exclusión de las empresas vinculadas.

No se requiere presentar los documentos digitalizados remitidos con la transmisión de la solicitud. En caso el beneficiario no requiera presentar documentos adicionales, comunica este hecho a través de la MPV - SUNAT a la intendencia de aduana consignada en la solicitud, en el plazo antes señalado.

Vencido el plazo sin que los documentos requeridos o la comunicación antes indicada hayan sido presentados, la solicitud queda sin efecto y se anula automáticamente, situación que es notificada al beneficiario a través de su buzón electrónico.

- 2. El funcionario aduanero que recibe la documentación o comunicación ingresa el número de la solicitud en el sistema informático y registra la recepción de la documentación o comunicación. La asignación de la solicitud a un funcionario aduanero para la revisión documentaria es comunicada al beneficiario a través de su buzón electrónico.
- 3. El funcionario aduanero verifica que la documentación presentada en forma digitalizada corresponda a la información registrada en el sistema informático y que se cumplan los requisitos establecidos en el presente procedimiento, dentro del plazo de dos días hábiles computado a partir del día siguiente de la recepción de la documentación sustentatoria adicional a la remitida con la solicitud o de la comunicación de no requerir presentar documentación adicional, según corresponda.
- 4. Los datos transmitidos por medios electrónicos para la formulación de la solicitud gozan de plena validez legal. En caso se produzca discrepancia en los datos contenidos en los documentos de los beneficiarios con los de la SUNAT, se presumen correctos éstos últimos.
- 5. De ser conforme, el funcionario aduanero registra la aprobación de la solicitud, continuando el proceso automático de verificación de deudas del beneficiario, sin perjuicio de las acciones de fiscalización especial. La aprobación es notificada al beneficiario a través de su buzón electrónico.

# **C) DE LOS RECHAZOS**

- 1. Si de la evaluación de las solicitudes seleccionadas para revisión documentaria se evidencian omisiones, errores o incumplimiento de los requisitos y condiciones, la solicitud puede ser rechazada como subsanable o no subsanable, situación que es notificada al beneficiario a través de su buzón electrónico.
- 2. Se considera rechazo subsanable:
	- a) El error de transcripción o de cálculo que se verifique entre la información transmitida y el documento digitalizado que sustenta la solicitud.
	- b) La digitalización incompleta o ilegible u omisión de digitalización de documentación que sustenta la información transmitida en la solicitud.
	- c) La omisión del registro en la solicitud de la información contenida en la documentación digitalizada.
	- d) La omisión de firma y datos de identificación (nombre completo y número de documento de identidad) de la persona que suscribe la declaración jurada del proveedor local.
- 3. Se considera rechazo no subsanable:
	- a) El incumplimiento de los requisitos establecidos en el reglamento.
	- b) El rechazo subsanable que no fue respondido dentro del plazo concedido por la SUNAT.
- 4. El funcionario aduanero registra el tipo de rechazo seleccionado y consigna el motivo, lo que es notificado al beneficiario a través de su buzón electrónico.

Cuando el rechazo es no subsanable se tiene por no presentada la solicitud.

- 5. Cuando el rechazo es subsanable, el beneficiario tiene un plazo de dos días hábiles, computado a partir del día siguiente de la fecha del depósito del mensaje en su buzón electrónico, para solicitar la subsanación electrónica o documentaria. En tanto se solicite la subsanación, queda suspendido el cómputo del plazo señalado en el numeral 8 del literal A de la presente sección.
- 6. Solo procede la subsanación de la información contenida en las series de la declaración de exportación registradas en la solicitud y de la información relacionada a la serie, las cuales pueden ser eliminadas, de corresponder.
- 7. El beneficiario genera la subsanación electrónica señalada en el numeral 5 del presente literal en la bandeja de "solicitudes pendientes de subsanar" del sistema informático, registrando la información o adjuntando la documentación digitalizada correspondiente. El sistema informático genera el número de la solicitud de subsanación electrónica asociado a la solicitud.
- 8. El funcionario aduanero evalúa la solicitud de subsanación electrónica, calificándola como:
	- a) Procedente: La solicitud se actualiza automáticamente como pendiente de evaluación y se consigna la nueva fecha estimada para la autorización del abono, situación que es notificada al beneficiario a

través de su buzón electrónico, y se continúa con el trámite establecido en el numeral 5 del literal B de la presente sección, según corresponda.

- b) Improcedente: La solicitud es rechazada como "no subsanable", notificando al beneficiario los motivos del rechazo a través de su buzón electrónico.
- 9. Cuando el beneficiario solicita la subsanación documentaria presenta la documentación digitalizada a través de la MPV - SUNAT a la intendencia de la aduana consignada en la solicitud.

El funcionario aduanero registra la información o adjunta la documentación en el sistema informático y procede al levante del rechazo asignando a la solicitud el estado de pendiente de evaluación, situación que es comunicada al beneficiario a través de su buzón electrónico, continuándose con lo establecido en el numeral 5 del literal B de la presente sección, según corresponda.

10. Si el funcionario aduanero identifica hechos que hagan presumir el acogimiento indebido a la restitución, genera un documento electrónico dirigido a su jefe inmediato, quien evalúa su remisión al área de gestión de riesgo aduanero, sin perjuicio de la continuación del trámite.

# **D) DE LA FISCALIZACIÓN ESPECIAL**

1. De evidenciarse la existencia de los indicadores de riesgo establecidos en el artículo 10 del reglamento, que hagan presumir el acogimiento indebido a la restitución, dentro del plazo de veinticuatro horas computado desde la fecha de la aprobación de la solicitud la Intendencia Nacional de Control Aduanero (INCA) puede disponer la realización de una fiscalización especial, situación que es notificada al beneficiario a través de su buzón electrónico.

En virtud de lo informado por la INCA, la intendencia de aduana dispone, mediante acto resolutivo, la extensión del plazo para resolver la solicitud hasta por seis meses y notifica al beneficiario.

2. La intendencia de aduana emite el acto resolutivo con el resultado de la fiscalización especial y notifica al beneficiario.

La fiscalización especial puede tener los siguientes resultados:

- a) Sin incidencia: El sistema informático continúa con el proceso de verificación de deuda.
- b) Procedente en parte: El funcionario aduanero registra en el sistema informático el resultado y el sistema continúa con el proceso de verificación de deuda.
- c) Acogimiento indebido: El funcionario aduanero registra en el sistema informático el resultado y procede al registro de la anulación de la solicitud.
- 3. Vencido el plazo de seis meses sin que se haya registrado el resultado de la fiscalización especial, el sistema informático continúa con el proceso automático de verificación de deuda.

# **E) DE LA VERIFICACIÓN DE DEUDAS**

- 1. El funcionario aduanero del área de recaudación o quien haga sus veces registra las medidas cautelares de otras autoridades competentes en el sistema informático, generándose una cuenta corriente a nivel nacional de las deudas registradas.
- 2. El sistema informático realiza el proceso automático de verificación de deudas exigibles coactivamente o de medidas cautelares de otras autoridades competentes.
- 3. De detectarse deuda exigible coactivamente o con medida cautelar de otra autoridad competente, el sistema informático lo comunica al correo electrónico institucional del jefe del área donde se aprobó la solicitud o del ejecutor y del auxiliar coactivo a cargo de la deuda del beneficiario, quienes tienen el plazo de un día hábil contado desde el día siguiente de recibida la comunicación para registrar la medida cautelar en el sistema informático para la cobranza con devoluciones - drawback. Vencido este plazo sin el registro, se autoriza al Banco de la Nación a efectuar el abono.

La medida cautelar de la SUNAT es trabada por el ejecutor coactivo y la medida cautelar de otra autoridad competente es registrada por el jefe del área de recaudación, utilizando el sistema informático para la cobranza con devoluciones - drawback, dentro del plazo antes señalado.

### **F) DEL ABONO EN CUENTA BANCARIA**

- 1. El monto a restituir se calcula en moneda nacional al tipo de cambio promedio ponderado compra publicado por la Superintendencia de Banca, Seguros y Administradoras Privadas de Fondos de Pensiones en la fecha de aprobación de la solicitud; en los días en que no se publique el tipo de cambio se utiliza el último que se hubiese publicado.
- 2. Culminado el proceso de verificación sin encontrar deuda con medida cautelar, el funcionario aduanero de la intendencia de aduana donde se aprobó la solicitud autoriza al Banco de la Nación a abonar el importe del beneficio en la cuenta bancaria del beneficiario.
- 3. Verificada la existencia de deuda con medida cautelar, el funcionario aduanero ejecuta la medida con la emisión del respectivo cheque no negociable, por el monto embargado con la medida cautelar.

La Intendencia de Aduana Aérea y Postal centraliza la emisión del cheque no negociable correspondiente a la solicitud aprobada por una intendencia de aduana de provincia.

Si como consecuencia de la ejecución de la medida cautelar resulta un saldo del monto por restituir, el funcionario aduanero de la intendencia de aduana donde se aprobó la solicitud autoriza al Banco de la Nación a abonar dicho saldo en la cuenta bancaria del beneficiario.

4. Cuando la intendencia de aduana determine que no corresponde autorizar el abono o emitir y entregar el cheque no negociable, por verificarse el incumplimiento de lo dispuesto en el reglamento, mediante acto resolutivo puede revocar, modificar, sustituir, complementar o declarar de oficio la nulidad de los actos administrativos, para lo cual modifica o deja sin efecto la solicitud en la parte que corresponda; procediendo, previa verificación de la deuda, al abono o embargo del saldo del beneficio, de ser el caso.

# **G) DE LA RECTIFICACIÓN ELECTRÓNICA DE SOLICITUDES ABONADAS O EMBARGADAS**

- 1. El beneficiario puede solicitar la rectificación electrónica de la siguiente información de las solicitudes abonadas o embargadas a través del portal de la SUNAT, sin la restricción del plazo señalado en el inciso b) del numeral 2 del literal D de la sección VI:
	- a) El valor FOB sujeto a restitución y el encargo de producción e insumos correspondientes a las declaraciones de exportación definitiva, consignados en la sección II de la solicitud.
	- b) Las comisiones, gastos deducibles en el resultado final de la operación de exportación, costo del oro y local de producción, declarados en la sección I de la solicitud.
	- c) Los archivos adjuntos en la sección III de la solicitud.

El beneficiario adjunta la documentación sustentatoria digitalizada en la solicitud de rectificación.

2. Cuando el valor FOB del bien exportado disminuye, el beneficiario devuelve el monto indebidamente restituido y cancela la multa, de corresponder, incluidos los intereses moratorios, sin perjuicio de solicitar la rectificación del valor FOB en la declaración de exportación de conformidad con el procedimiento general "Exportación definitiva" DESPA-PG.02.

Para obtener la liquidación de cobranza que le permita cancelar el monto indebidamente restituido o la multa, el beneficiario debe solicitarlo a través de la MPV - SUNAT a la intendencia de aduana que aprobó la solicitud, consignando el número y fecha de la solicitud, el número de la declaración de exportación definitiva y serie, así como el monto indebidamente restituido o la multa, de corresponder, adjuntando la nota de crédito digitalizada, salvo que se trate de una nota de crédito electrónica. El área de recaudación genera la liquidación de cobranza correspondiente.

3. El beneficiario puede presentar a la intendencia de aduana que aprobó la solicitud, a través de la MPV – SUNAT, la documentación sustentatoria adicional a la presentada en la solicitud de rectificación, en el plazo de tres días hábiles computado a partir del día siguiente de la fecha de registro de la solicitud de rectificación. En caso el beneficiario no requiera presentar documentación adicional, comunica este hecho a través de la MPV - SUNAT, dentro del plazo antes indicado.

Vencido el plazo señalado sin haber presentado la documentación adicional o la comunicación antes indicada, se deja sin efecto la solicitud de rectificación.

En tanto la solicitud de rectificación electrónica se encuentre pendiente de evaluación, el sistema informático no permite registrar una nueva rectificación para la misma solicitud.

- 4. El funcionario aduanero evalúa la rectificación electrónica:
	- a) De ser procedente, da la conformidad en el sistema informático, situación que es notificada al beneficiario a través de su buzón electrónico. En el caso de incremento del valor FOB, se continúa con el proceso previsto en los literales E y F de la presente sección, siendo aplicable la tasa de restitución que estuvo vigente al momento de la aprobación de la solicitud a rectificar.
	- b) De ser improcedente, consigna los motivos del rechazo en el sistema informático, situación que es notificada al beneficiario a través de su buzón electrónico.
- 5. En los casos de reimportación en el mismo estado o retorno de mercancías/reingreso-salida, el beneficiario debe devolver el monto que resulte indebidamente restituido, cuando corresponda, para lo cual transmite la solicitud de rectificación del valor FOB a través de la opción rectificación electrónica del sistema informático, siguiendo el trámite establecido en los numerales 2, 3 y 4 del presente literal.

# **H) CASOS ESPECIALES**

- 1. Los usuarios de la Zona Especial de Desarrollo, Zona Franca y Zona Comercial de Tacna o Zona Económica Especial de Puno pueden solicitar la restitución por la exportación de bienes producidos en dichas zonas, en cuya elaboración han incorporado insumos nacionalizados y exportados desde el resto del territorio nacional a dichas zonas sin haberse acogido a la restitución, previo cumplimiento de los requisitos establecidos en el reglamento.
- 2. En el caso de transferencia patrimonial por escisión o reorganización societaria, la empresa a la que se le transfiere los insumos importados o mercancías elaboradas con insumos importados, que forman parte del bloque patrimonial, debe contar con:
	- a) El documento de la citada transferencia u otro documento vinculado a esta donde consten los insumos importados o mercancías elaboradas con insumos importados;
	- b) La declaración jurada de la empresa que transfiere o la de su proveedor; y
	- c) Los registros contables correspondientes.

# **I) NOTIFICACIONES Y COMUNICACIONES**

### **I.1 Notificaciones a través del buzón electrónico**

- 1. Los siguientes actos administrativos pueden ser notificados a través del buzón electrónico:
	- a) Requerimiento de información o documentación.
	- b) Resolución de determinación o multa.
	- c) El que declara la procedencia en parte o improcedencia de una solicitud.
- d) El que declara la procedencia cuya ejecución se encuentra sujeta al cumplimiento de requerimientos de la Administración Aduanera.
- e) El emitido de oficio por la Administración Aduanera.
- 2. Para la notificación a través del buzón electrónico se debe considerar que:
	- a) El OCE, el OI o el tercero cuenten con número de RUC y clave SOL.
	- b) El acto administrativo que se genera automáticamente por el sistema informático sea transmitido al buzón electrónico del beneficiario.
	- c) Cuando el acto administrativo no se genera automáticamente, el funcionario aduanero deposita en el buzón electrónico del OCE, del OI o del tercero un archivo en formato digital.
	- d) La notificación surte efecto al día hábil siguiente a la fecha de depósito del documento. La confirmación de la entrega se realiza por la misma vía electrónica.
- 3. La Administración Aduanera puede utilizar, indistintamente, las otras formas de notificación establecidas en el artículo 104 del Código Tributario.

### **I.2 Comunicaciones a la dirección de correo electrónico consignado en la MPV-SUNAT**

- 1. Cuando el OCE, el OI o el tercero presentan su solicitud a través de la MPV-SUNAT y registran una dirección de correo electrónico, se obligan a:
	- a) Asegurar que la capacidad del buzón del correo electrónico permita recibir las comunicaciones que la Administración Aduanera envíe.
	- b) Activar la opción de respuesta automática de recepción.
	- c) Mantener activa la dirección de correo electrónico hasta la culminación del trámite.
	- d) Revisar continuamente el correo electrónico, incluyendo la bandeja de spam o de correo no deseado.
- 2. Con el registro de la mencionada dirección de correo electrónico en la MPV-SUNAT se autoriza expresamente a la Administración Aduanera a enviar a través de esta las comunicaciones que se generen en el trámite de su solicitud.
- 3. La respuesta del OCE, del OI o del tercero a las comunicaciones realizadas por la Administración Aduanera se presenta a través de la MPV - SUNAT.

### **I.3 Comunicaciones a través de la casilla electrónica del usuario (CEU) a la casilla electrónica corporativa aduanera (CECA)**

1. De manera excepcional y en tanto no se encuentre implementada la herramienta informática que permita la comunicación entre la Administración Aduanera con el OCE, el OI o el tercero, se utiliza la CEU y la CECA. Para la habilitación de la CEU ante la Administración Aduanera, el OCE o el OI o el tercero, previamente y por única vez, comunica la CEU a través de la MPV- SUNAT.

- 2. Cuando el OCE, el OI o el tercero remiten documentos, estos deben ser legibles, en formato digital y no superar el tamaño recomendado de 6 MB por envío.
- 3. La intendencia de aduana adopta las acciones necesarias para el mantenimiento y custodia de la documentación y de las comunicaciones cursadas a través de la CEU y la CECA, en los repositorios institucionales.

# **VIII. VIGENCIA**

El presente procedimiento entra en vigencia al día siguiente de su publicación.

# **IX. ANEXOS**

- Anexo I : [Instrucciones para el registro](http://www.sunat.gob.pe/legislacion/procedim/despacho/perfeccionam/drawback/procGeneral/anexos/ANEXOII-DESPAPG07V4-RIN12-2017.doc) del formulario electrónico Solicitud [de restitución -](http://www.sunat.gob.pe/legislacion/procedim/despacho/perfeccionam/drawback/procGeneral/anexos/ANEXOII-DESPAPG07V4-RIN12-2017.doc) Drawback web*.*
- Anexo II : [Modelo de declaración jurada del proveedor local.](http://www.sunat.gob.pe/legislacion/procedim/despacho/perfeccionam/drawback/procGeneral/anexos/ANEXOIII-INTAPG07V4.doc)
- Anexo III : [Consideraciones para la digitalización de](http://www.sunat.gob.pe/legislacion/procedim/despacho/perfeccionam/drawback/procGeneral/anexos/ANEXOIV-INTAPG07V4.doc) documentos.

#### **Anexo I**

# **INSTRUCCIONES PARA EL REGISTRO DEL FORMULARIO ELECTRÓNICO - SOLICITUD DE RESTITUCIÓN - DRAWBACK WEB**

1. La solicitud está constituida por tres secciones:

**Sección I.-** Contiene los datos generales, información del tipo y lugar de la producción de los bienes exportados, empresas vinculadas y condiciones de la transacción (comisiones, valor del oro y uso de otros beneficios).

**Sección II.-** Contiene los datos de la transacción relativos a los bienes exportados e insumos y mercancías elaboradas con insumos importados incorporados en dichas mercancías, además de la información del encargo de producción y deducción de insumos, de ser el caso.

**Sección III.-** Contiene los archivos de la documentación que sustenta la información registrada en la solicitud.

- 2. Las cantidades de bienes e importes monetarios, cuyas cifras no sean números enteros, se indican con decimales, de ser el caso.
- 3. Los importes monetarios se expresan en dólares de los Estados Unidos de América.
- 4. Las fechas se consignan de la siguiente manera: día, mes, año, utilizando dos dígitos para el día y el mes y cuatro dígitos para el año (ejemplo: 01 01 2020).

#### **A. Sección I: Datos generales de la solicitud**

Se precisa la información requerida para declarar el tipo y lugar de la producción del bien exportado, empresas vinculadas y condiciones de la transacción.

- 1. Aduana de presentación de documentos: Se selecciona, de la lista mostrada, la intendencia de aduana a la que presentará en forma digitalizada la documentación sustentatoria de la solicitud, de ser seleccionada a revisión documentaria.
- 2. Tipo de producción: Se selecciona "Propia" o "Por encargo". Las opciones están referidas a si el beneficiario produce el bien exportado (Propia) o encarga la producción a un tercero (Por encargo); en caso el beneficiario produzca una parte y encargue la otra parte, se debe ingresar información en ambas opciones.
	- 2.1 Propia: Se selecciona esta opción cuando el mismo beneficiario hace la producción del bien exportado o realiza una parte de la producción. Se utiliza el botón "Agregar" para que le muestre las opciones "Local propio" y "Otros locales/alquilados", debiendo seleccionar por lo menos una de las opciones para declarar el local donde produce el bien a exportar:
		- Local propio: Se selecciona cuando la dirección del local donde produce el bien exportado corresponde al beneficiario. Se muestra una lista de la dirección del domicilio fiscal y los locales anexos registrados en la ficha RUC del beneficiario, de la que se selecciona(n) la(s) dirección(es) donde se produjo el bien exportado. De no figurar la dirección del local propio donde se produce el bien, debe actualizar las direcciones de su ficha RUC ante la SUNAT.
		- Otros locales/alquilados: Se selecciona cuando la dirección del local donde se produce el bien exportado corresponde a un tercero (ya sea porque el beneficiario alquiló un local o produjo el bien en un local distinto al suyo por cualquier motivo, excepto por haber encargado la producción). Se ingresa el número de RUC asociado a la dirección del local de producción; se muestra una lista de la dirección del domicilio fiscal y los locales anexos registrados en la ficha del RUC ingresado, de la que se debe seleccionar la dirección donde se produjo el bien exportado. De no figurar la dirección del local donde se produce el bien, se deben actualizar las direcciones en la ficha RUC ante la SUNAT.
	- 2.2 Por encargo: Se selecciona cuando el beneficiario encarga la producción del bien exportado total o parcialmente. Se utiliza el botón "Agregar" para que le muestre las

opciones "Por encargo" y "Otros locales/alquilados", debiendo seleccionar por lo menos una de las opciones para declarar dónde se produce por encargo el bien exportado.

- Por encargo: Se selecciona la opción cuando la dirección del local donde se produce el bien corresponde a quien recibió el encargo de producir el bien. Una vez seleccionada la opción, se ingresa el RUC de quien recibió el encargo de producción. Como resultado se le mostrará una lista de las direcciones del domicilio fiscal y los locales anexos registrados en la ficha del RUC ingresado; de dicha lista se debe seleccionar la dirección donde se produjo el bien exportado.
- Otros locales/alquilados: Se selecciona la opción cuando la dirección del local donde se produce el bien corresponde a un tercero ajeno a quien recibió el encargo de producir el bien, ya sea porque este alquiló otro local o produjo el bien encargado en un local distinto al suyo (no se acepta que el tercero realice el encargo a un cuarto productor de un encargo de producción recibido). Una vez seleccionada la opción se ingresa el RUC asociado a la dirección del local de producción del bien. Como resultado se le muestra una lista de las direcciones del domicilio fiscal y los locales anexos registrados en la ficha del RUC ingresado; de dicha lista se debe seleccionar la(s) dirección(es) donde se produjo el bien exportado.
- 3. Total FOB sujeto a restitución de la solicitud (US\$): Es un valor no editable; resultará de la suma automática que realice el sistema informático de los valores "FOB sujetos a restitución" por serie de la declaración de exportación que se ingresen en la solicitud (Sección II). A su vez, la suma de todos los "Totales FOB por DAM de exportación" darán el "Total FOB sujeto a restitución de la solicitud (US\$)".
- 4. Empresas vinculadas: Se dan dos opciones de selección: "Agregar" y "Excluir".
	- 4.1 Agregar: Permite declarar a la empresa que exporte la misma subpartida nacional (SPN) y que se considere como vinculada en el concepto de conjunto económico o vinculación económica establecido en el artículo 24 del Reglamento de la Ley del Impuesto a la Renta. Una vez seleccionada la opción, ingresa el número de RUC de la empresa vinculada al beneficiario que se quiere declarar.
	- 4.2 Excluir: Permite excluir a la empresa vinculada registrada en la base de datos de la SUNAT como vinculada. Para ello se debe seleccionar la empresa a excluir e ingresar la fecha de desvinculación (fecha de inscripción ante la Superintendencia Nacional de los Registros Públicos - SUNARP, de ser el caso) seleccionando los motivos de exclusión que le muestre el sistema informático e ingresando el sustento de la exclusión en el campo "Motivo o razón de exclusión" (no más de 500 caracteres alfa numéricos). Cuando el beneficiario solicite la exclusión de empresas vinculadas, en una solicitud, debe adjuntar la documentación que sustente el pedido en "Documentación digitalizada". La exclusión opera a partir del día siguiente de la fecha de desvinculación ingresada y una vez que la solicitud haya sido aprobada. Para registrar una nueva solicitud no debe existir otra con pedido de exclusión (desvinculación) pendiente de resultado.
- 5. Monto a deducir por comisiones y otros gastos deducibles: Se dan dos opciones de selección: "Sí" y "No".
	- 5.1 Sí: Se selecciona esta opción cuando existe deducción por comisión u otros gastos deducibles a declarar. Se ingresa además el monto a deducir en dólares de los Estados Unidos de América en la casilla "Monto US\$".
	- 5.2 No: Se selecciona esta opción cuando no existe un monto a deducir por comisión u otros gastos deducibles a declarar.
- 6. El monto a deducir por concepto de costo del oro contenido en el producto exportado: Se dan dos opciones de selección: "Sí" y "No".
	- 6.1 Sí: Se selecciona esta opción cuando existe deducción por concepto de costo del oro contenido en el producto exportado a declarar. Se ingresa además el monto a deducir en dólares de los Estados Unidos de América en la casilla "Monto US\$".
- 6.2 No: Se selecciona esta opción cuando no existe monto a deducir por concepto de costo del oro.
- 7. El valor CIF de los insumos importados supera el 50% del valor FOB del producto exportado o incumple lo dispuesto en el Texto Único Ordenado de la Ley para la lucha contra la evasión y para la formalización de la economía - Ley N° 28194: Se dan dos opciones de selección "Sí" y "No".
	- 7.1 Se selecciona la opción "Sí" cuando:
		- a) El valor CIF de los insumos importados supera el 50% del valor FOB del producto exportado o
		- b) Se incumple lo dispuesto en el Texto Único Ordenado de la Ley para la lucha contra la evasión y para la formalización de la economía.
	- 7.2 Se selecciona la opción "No" cuando:
		- a) El valor CIF de los insumos importados no supera el 50% del valor FOB del producto exportado y
		- b) No se incumple lo dispuesto en el Texto Único Ordenado de la Ley para la lucha contra la evasión y para la formalización de la economía.
- 8. Si ha hecho uso de mecanismos aduaneros suspensivos o exoneratorios de aranceles o de franquicias aduaneras especiales o de cualquier otro régimen devolutivo o suspensivo de derechos y gravámenes aduaneros, se dan dos opciones de selección: "Sí" y "No".
	- 8.1 Sí: Se selecciona esta opción cuando al nacionalizar el insumo incorporado se ha hecho uso de mecanismos aduaneros suspensivos o exoneratorios de aranceles o de franquicias aduaneras especiales o de cualquier otro régimen devolutivo o suspensivo de derechos y gravámenes aduaneros; también se selecciona en el caso que no se ha podido determinar con certeza si se usó alguno de los beneficios antes indicados al nacionalizar el insumo incorporado en el producto exportado. Al usar esta opción se debe declarar la deducción del insumo en la opción "Deducción de insumos", la misma que es aplicable solo para insumos adquiridos en el mercado local (segunda modalidad).
	- 8.2 No: Se selecciona esta opción cuando se tiene la certeza que no se ha hecho uso de mecanismos aduaneros suspensivos o exoneratorios de aranceles o de franquicias aduaneras especiales o de cualquier otro régimen devolutivo o suspensivo de derechos y gravámenes aduaneros al nacionalizar el insumo incorporado en el producto exportado.

#### **B. Sección II: Datos de la exportación e insumos importados incorporados**

Se precisa la información requerida para declarar los bienes exportados e insumos incorporados en dichos bienes, además de la información del encargo de producción y deducción de insumos, de ser el caso.

#### **De la exportación**

- 1. La información de la(s) declaración(es) de exportación. Para ello, se ingresa el "Número", "Serie" y el "Valor FOB sujeto a restitución de la serie".
	- Número: Se indica el número de declaración de exportación regularizada con que se exportó el bien.
	- Serie: Se indica la serie de la declaración de exportación por la que se solicita el beneficio.
	- Valor FOB sujeto a restitución de la serie: El sistema informático muestra por defecto el valor FOB de la serie de la declaración de exportación o el saldo del valor FOB que exista para la "Serie" indicada por el beneficiario. El valor tiene que ser confirmado o rectificado por un valor menor por el beneficiario (nunca mayor). El valor debe estar deducido de comisiones, otros gastos y costo del oro de existir. La suma automática que haga el sistema informático de estos valores constituye el "Total de FOB a restituir por DAM de exportación" y la suma automática de estos nuevos montos asociados a la "Solicitud de restitución" da como resultado el "Total FOB sujeto a restitución de la solicitud".

#### **Del encargo de producción**

- 2. Encargo de la producción de la serie de la declaración de exportación: Se dan dos opciones de selección: "Sí" y "No"; se selecciona una de ellas.
	- 2.1 No: Se selecciona esta opción cuando no existe encargo de producción total o parcial.
	- 2.2 Sí: Se selecciona esta opción cuando sí existe encargo de producción total o parcial. Además, usando el botón "Agregar" se ingresa la información del comprobante de pago que sustenta el encargo de producción o elaboración, siendo esta información la siguiente:
		- Tipo de documento: Seleccionar el tipo de documentos según comprobante de pago.
		- Número de documento: Registrar el número del comprobante de pago que sustenta el servicio.
		- RUC: Registrar el número de RUC de quien presta del servicio según comprobante de pago (servicio).
		- Fecha de documento: Registrar la fecha del comprobante de pago (servicio).
		- N° ítem de documento: Un comprobante de pago puede tener uno o más números de ítem que acrediten distintos tipos de servicios que se prestan. Corresponde registrar el número de ítem relacionado al servicio prestado detallado en el comprobante de pago y que está relacionado a la serie de la declaración de exportación del bien.
		- Descripción de la mercancía: Por cada número de ítem del comprobante de pago registrado se debe ingresar la descripción del servicio detallado, según comprobante de pago (servicio).
		- Cantidad total por ítem: Por cada número de ítem del comprobante de pago registrado se debe ingresar la cantidad total del servicio que corresponda al ítem de comprobante de pago (servicio) registrado.
		- Cantidad utilizada en la serie exportada: Por cada número de ítem del comprobante de pago registrado se debe ingresar la cantidad del servicio que se ha utilizado en la producción del bien contenido en la serie de la declaración de exportación. Esta cantidad nunca puede ser mayor a la cantidad registrada en "Cantidad total por ítem".
		- Unidad de medida comercial: Por cada número de ítem del comprobante de pago registrado se debe seleccionar una unidad de medida de la lista mostrada, según lo consignado en el comprobante de pago.

Una vez que la solicitud es aprobada, el comprobante de pago queda registrado en la base de datos de la SUNAT, por lo que cada vez que se identifique que se está registrando el mismo comprobante de pago (ítem) en una nueva solicitud, solo se debe ingresar la cantidad en "Cantidad utilizada en la serie exportada", la misma que no puede exceder el saldo existente para el ítem del comprobante de pago registrado en la base de datos de la SUNAT. El resto de información se mostrará por defecto siendo no editable.

#### **Del insumo importado**

- 3. Para sustentar la incorporación del insumo importado o mercancía elaborada con insumos importados en el bien exportado se selecciona, por serie de la declaración de exportación:
	- 3.1 Las modalidades de incorporación:
		- Primera modalidad (Importados directamente por el beneficiario).
		- Segunda modalidad (Importados a través de terceros).
		- Tercera modalidad (Mercancías elaboradas con insumos o materias primas importadas adquiridas de proveedores locales).
	- 3.2 La deducción de insumos solo para el caso de la segunda modalidad, de corresponder.

Dependiendo de la modalidad seleccionada se ingresa la siguiente información:

3.3 Primera modalidad (Importados directamente por el beneficiario).

- Número de la declaración de importación o admisión temporal: Ingresar el número de la declaración de importación para el consumo o admisión temporal, que ampara la nacionalización del insumo.
- Serie de la declaración: Ingresar la serie de la declaración que sustenta la nacionalización del insumo. En el caso de la declaración de admisión temporal se debe indicar o seleccionar la liquidación de cobranza asociada a la serie que sustenta la nacionalización del insumo. En la transferencia de admisión temporal, el sistema informático valida el registro del

nuevo beneficiario, considerando que el número de RUC corresponda al registrado en la liquidación de cobranza y al registro de transferencia.

Otra forma de adquisición de insumo por escisión o reorganización societaria:

- Solo cuando corresponda a la forma de adquisición de insumos por escisión o reorganización societaria, a la pregunta "¿Se trata de otras formas de adquisición, importado por un tercero?" debe marcarse la respuesta "Sí" y registrar la información de dichos insumos, a fin de llevar el control de saldo de la cantidad utilizada de la serie de la declaración de importación.

Cantidad de insumo utilizado:

- Unidad de medida: Corresponde a la unidad de medida física de la serie de la declaración ingresada; es mostrada por defecto por el sistema informático, no siendo editable.
- Cantidad neta usada en la serie de la mercancía exportada: Registrar la cantidad neta del insumo importado incorporado o consumido en el bien de la serie de la declaración de exportación.
- Excedente con valor comercial (de existir).
- Excedente sin valor comercial (de existir).
- Cantidad total de insumo utilizado: Para determinarlo, el sistema informático muestra la suma de las cantidades declaradas en "Cantidad neta usada en la serie exportada", "Excedente con valor comercial" y "Excedente sin valor comercial". Es un valor no editable.
- Cantidad de insumo disponible: El sistema informático muestra el saldo de la cantidad de insumo nacionalizado disponible de la serie de la declaración de importación o de admisión temporal, que podrá ser utilizado como sustento de insumo incorporado o consumido en el producto exportado. Es un valor no editable.

Una vez que la solicitud es aprobada, la información consignada en la declaración de importación o admisión temporal queda registrada en la base de datos de la SUNAT para el control de saldos de insumos, por lo que cada vez que el sistema informático identifique que se está consignando las mismas declaraciones de importación o admisión temporal en una nueva solicitud, el beneficiario solo debe registrar cantidades en las casillas "Cantidad neta usada en la serie de la mercancía exportada", "Excedente con valor comercial" y "Excedente sin valor comercial", cantidades que sumadas no pueden exceder el saldo existente para la serie de la declaración de importación o admisión temporal registrada en la base de datos de la SUNAT.

3.4 Segunda modalidad (Importados a través de terceros).

Información de la factura de compra local:

- RUC del proveedor local: Registrar el número de RUC del proveedor local del insumo según comprobante de pago que sustenta la adquisición del insumo.
- Número de la factura de compra local: Registrar el número del comprobante de pago que sustenta la adquisición del insumo.
- Fecha de la factura: Registrar la fecha del comprobante de pago que sustenta la adquisición del insumo. Cuando la fecha sea mayor a la fecha de ingreso del bien exportado al depósito temporal o a la fecha de embarque, en caso el bien exportado haya sido puesto a disposición de la autoridad aduanera en el local designado por el exportador (embarque directo) o en el lugar designado por esta, el sistema informático requiere que se ingrese el número y la fecha de la guía de remisión, que sustente la entrega del insumo hasta la fecha de ingreso del bien exportado al depósito temporal o hasta la fecha de embarque, para los demás casos.
- N° de ítem de factura: Un comprobante de pago puede tener uno o más números de ítems que acrediten la adquisición de distintos insumos. Corresponde registrar el número de ítem relacionado al insumo detallado en el comprobante de pago y que está relacionado a la serie de la declaración de exportación del bien en el cual fue incorporado.
- Descripción de la mercancía por ítem de factura: Por cada número de ítem del comprobante de pago registrado se debe ingresar la descripción del insumo detallado en el comprobante de pago de adquisición de insumo.

Otra forma de adquisición de insumo por escisión o reorganización societaria:

Solo cuando corresponda a la forma de adquisición de insumos por escisión o reorganización societaria, a la pregunta "¿Se trata de otras formas de adquisición de compra local?" debe marcarse la respuesta "Sí" y registrar la información de dichos insumos, a fin de llevar el control de saldo de la cantidad utilizada del comprobante.

Cantidad de insumo utilizado:

- Cantidad total por ítem de factura de compra local: Por cada número de ítem del comprobante de pago registrado se debe ingresar la cantidad total del insumo adquirido en el mercado local que corresponda al ítem del comprobante de pago registrado.
- Unidad de medida: Por cada número de ítem del comprobante de pago registrado se debe registrar la unidad de medida de la lista mostrada, según lo consignado en el comprobante de pago.
- Cantidad neta usada en la serie de la mercancía exportada: Por cada número de ítem del comprobante de pago registrado se debe ingresar la cantidad del insumo que se ha incorporado o consumido en el bien contenido en la serie de la declaración de exportación.
- Excedente con valor comercial (opcional): De existir, corresponde registrar una cantidad como excedente con valor comercial por cada número de ítem del comprobante de pago registrado.
- Excedente sin valor comercial (opcional): De existir, corresponde registrar una cantidad como excedente sin valor comercial por cada número de ítem del comprobante de pago registrado.
- Cantidad total de insumo utilizado en la serie de la mercancía exportada: Para determinarlo, el sistema informático mostrará la suma de las cantidades declaradas en las casillas "Cantidad neta usada en la serie de la mercancía exportada", "Excedente con valor comercial" y "Excedente sin valor comercial". Es un valor no editable.

Una vez que la solicitud sea aprobada, la información del comprobante de pago queda registrada en la base de datos de la SUNAT, para el control de saldos de insumos, por lo que cada vez que el sistema informático identifique que se está declarando el mismo comprobante de pago (ítem) en una nueva solicitud, el beneficiario solo debe registrar cantidades en las casillas "Cantidad neta usada en la serie de la mercancía exportada", "Excedente con valor comercial" y "Excedente sin valor comercial", cantidades que sumadas no pueden exceder el saldo existente para el ítem del comprobante de pago registrado en la base de datos de la SUNAT.

Para cada ítem de comprobante de pago se debe ingresar como sustento una o más declaraciones de importación o admisión temporal, con la siguiente información:

- Número de la declaración de importación o admisión temporal: Ingresar el número de la declaración de importación para el consumo o admisión temporal, que ampara la nacionalización del insumo.
- Serie de la declaración: Ingresar la serie de la declaración que sustenta la nacionalización del insumo. En el caso de la declaración de admisión temporal se debe indicar o seleccionar la liquidación de cobranza asociada a la serie que sustenta la nacionalización del insumo.
- 3.5 Tercera modalidad (Mercancías elaboradas con insumos o materias primas importadas adquiridas de proveedores locales):

Información de la factura de compra local:

- RUC del proveedor local: Registrar el número de RUC del proveedor local de la mercancía adquirida a terceros que ha sido elaborada con insumos importados según comprobante de pago que sustenta la adquisición.
- Número de la factura de compra local: Registrar el número del comprobante de pago que sustenta la adquisición de la mercancía.
- Fecha de la factura: Registrar la fecha del comprobante de pago que sustenta la adquisición de la mercancía. Cuando la fecha del comprobante de pago sea mayor a la fecha de ingreso del bien exportado al depósito temporal o a la fecha de embarque, en caso el bien exportado haya sido puesto a disposición de la autoridad aduanera en el local designado por el exportador (embarque directo) o en el lugar designado por esta, el sistema informático requiere que se ingrese el número y la fecha de la guía de remisión que sustente la entrega de la mercancía elaborada con insumo importado hasta la fecha de ingreso del bien exportado al depósito temporal o hasta la fecha de embarque, para los demás casos.
- N° de ítem de factura: Un comprobante de pago puede tener uno o más números de ítems que acrediten la adquisición de distintas mercancías elaboradas con insumos importados. Corresponde registrar el número de ítem relacionado a la mercancía adquirida y detallada en el comprobante de pago y que está relacionada a la serie de la declaración de exportación del bien donde fue incorporada.
- Descripción de la mercancía por ítem de factura: Por cada número de ítem del comprobante de pago registrado se debe ingresar la descripción de las mercancías adquiridas en el mercado local que han sido elaboradas con insumos importados detalladas en el comprobante de pago de adquisición de mercancías.

Otra forma de adquisición de insumo por escisión o reorganización societaria:

Solo cuando corresponda a la forma de adquisición de insumos por escisión o reorganización societaria, a la pregunta "¿Se trata de otras formas de adquisición de compra local?" debe marcarse la respuesta "Sí" y registrar la información de dichos insumos, a fin de llevar el control de saldo de la cantidad utilizada del comprobante.

Cantidad de mercancía utilizada, elaborada con insumo importado:

- Cantidad total por ítem de factura de compra local: Por cada número de ítem del comprobante de pago registrado se debe ingresar la cantidad total de las mercancías adquiridas en el mercado local que han sido elaboradas con insumos importados que correspondan al ítem del comprobante de pago registrado.
- Unidad de medida: Por cada número de ítem del comprobante de pago registrado se debe registrar la unidad de medida de la lista mostrada, según lo consignado en el comprobante de pago.
- Cantidad neta usada en la serie de la mercancía exportada: Por cada número de ítem del comprobante de pago registrado se debe ingresar la cantidad de mercancías elaboradas con insumos importados que se ha incorporado o consumido en la mercancía contenida en la serie de la declaración de exportación.
- Excedente con valor comercial (opcional): De existir, corresponde registrar una cantidad como excedente con valor comercial por cada número de ítem del comprobante de pago registrado.
- Excedente sin valor comercial (opcional): De existir, corresponde registrar una cantidad como excedente sin valor comercial por cada número de ítem del comprobante de pago registrado.
- Cantidad total de insumos utilizados en la serie de la mercancía exportada: Para determinarlo, el sistema informático mostrará la suma de las cantidades declaradas en las casillas "Cantidad neta usada en la serie de la mercancía exportada", "Excedente con valor comercial" y "Excedente sin valor comercial". Es un valor no editable.

Una vez que la solicitud sea aprobada, la información del comprobante de pago queda registrada en la base de datos de la SUNAT, para el control de saldos, por lo que cada vez que el sistema informático identifique que se está declarando el mismo comprobante de pago (ítem) en una nueva solicitud, el beneficiario solo debe registrar cantidades en las casillas "Cantidad neta usada en la serie de la mercancía exportada", "Excedente con valor comercial" y "Excedente sin valor comercial", cantidades que sumadas no pueden exceder el saldo existente para el ítem del comprobante de pago registrado en la base de datos de la SUNAT.

Para cada ítem de comprobante de pago se debe ingresar como sustento una o más declaraciones de importación o admisión temporal, con la siguiente información:

- Número de la declaración de importación o admisión temporal: Ingresar el número de la declaración de importación para el consumo o admisión temporal, que ampara la nacionalización del insumo.
- Serie de la declaración: Ingresar la serie de la declaración que sustenta la nacionalización del insumo; en el caso de la declaración de admisión temporal se debe indicar (seleccionar) la liquidación(es) de cobranza asociada(s) a la serie que sustenta(n) la nacionalización del insumo.
- 3.6 Deducción de insumo (solo para la segunda modalidad):

La deducción del insumo importado se realiza por serie de la declaración de exportación, declarando datos del comprobante de pago que acredita la adquisición del insumo adquirido localmente (segunda modalidad) y que será deducido.

Información de la factura de compra local:

- RUC del proveedor local: Registrar el número de RUC del proveedor local del insumo según comprobante de pago que sustenta la adquisición del insumo.
- Número de la factura de compra local: Registrar el número del comprobante de pago que sustenta la adquisición del insumo.
- Fecha de la factura: Registrar la fecha del comprobante de pago que sustenta la adquisición del insumo.
- N° de ítem de factura: Un comprobante de pago puede tener uno o más números de ítems que acrediten la adquisición de distintos insumos. Corresponde registrar el número de ítem relacionado al insumo detallado en el comprobante de pago y que está relacionado a la serie de la declaración de exportación del bien en el cual fue incorporado.
- Descripción de la mercancía por ítem de factura: Por cada número de ítem del comprobante de pago registrado se debe ingresar la descripción del insumo detallado en el comprobante de pago de adquisición del insumo.

#### Cantidad de insumo:

- Unidad de medida: Por cada número de ítem del comprobante de pago registrado, se debe registrar la unidad de medida de la lista mostrada, según lo consignado en el comprobante de pago.
- Cantidad total por ítem de factura de compra local: Por cada número de ítem del comprobante de pago registrado se debe ingresar la cantidad total del insumo adquirido en el mercado local que corresponda al ítem del comprobante de pago.
- Cantidad de insumos a deducir: Por cada número de ítem del comprobante de pago registrado se debe ingresar la cantidad del insumo a deducir, cantidad que no podrá ser mayor a la registrada en "Cantidad total por ítem de factura de compra local" o al saldo del insumo a deducir.
- Importe en US\$ del insumo a deducir por ítem: Por cada número de ítem del comprobante de pago registrado se debe ingresar el monto del insumo que se solicita deducir expresado en dólares de los Estados Unidos de América. Si el comprobante de pago que acredita la adquisición del insumo se encuentra expresado en moneda nacional, se aplica el tipo de cambio venta vigente de la fecha de la factura. No se debe incluir el IGV.
- Importe total por serie de declaración del insumo a deducir: Para determinar el monto total por serie de declaración de exportación a deducir, el sistema informático muestra la suma de los montos registrados en la casilla "Importe en US\$ del insumo a deducir por ítem" vinculados a una serie de declaración de exportación; es un valor no editable.

Una vez que la solicitud sea aprobada, la información del comprobante de pago queda registrada en la base de datos de la SUNAT, para el control de saldos, por lo que cada vez que el sistema informático identifique que se está declarando el mismo comprobante de pago (ítem) en una nueva solicitud, el beneficiario solo debe registrar la cantidad en la casilla "Cantidad de insumo a deducir", que no puede exceder el saldo existente para el ítem del comprobante de pago registrado en la base de datos de la SUNAT.

#### **C. Sección III: Documentación digitalizada**

Se precisa la información requerida para adjuntar la documentación digitalizada que sustenta la información registrada en la solicitud.

Para ello se utilizarán las opciones "Adjuntar archivos", "Eliminar" y "Salir". Se pueden adjuntar hasta 1 000 archivos por solicitud. El archivo debe tener el máximo recomendado en el anexo III y su nombre debe tener un máximo de 8 caracteres.

Se tendrán las siguientes opciones donde adjuntar los archivos digitalizados:

- 1. Documento de encargo de producción: Adjuntar los archivos correspondientes a los comprobantes de pago por servicio que acrediten el encargo de producción total o parcial.
- 2. Declaración jurada de proveedor local: Adjuntar los archivos correspondientes a las declaraciones juradas suministradas por los proveedores locales de insumos y/o mercancías elaboradas con insumos importados, que sustentan el beneficio.
- 3. Factura de compra local (insumo): Adjuntar los archivos correspondientes a las facturas de compra local de insumos y/o mercancías elaboradas con insumos importados, que sustentan el beneficio.
- 4. Sustento para exclusión de empresas vinculadas: Adjuntar los archivos correspondientes al sustento de la exclusión de la empresa vinculada que se solicita.
- 5. Guía de remisión (insumo): Adjuntar los archivos correspondientes a la guía de remisión que acredita la entrega de insumos y/o mercancías de corresponder, que sustentan el beneficio.
- 6. Documento de transferencia (insumo): Adjuntar los archivos correspondientes que acrediten la transferencia a su favor del bloque patrimonial que comprende al insumo y/o mercancía, de corresponder, que sustentan el beneficio.

Con la opción "numerar" procede a solicitar la numeración de la solicitud.

### **Anexo II**

## **MODELO DE DECLARACIÓN JURADA DEL PROVEEDOR LOCAL**

### **DECLARACIÓN JURADA**

Lugar y fecha

Señores:

…………………..……… (nombre del beneficiario)

Por medio de la presente, ……………………… (denominación o razón social) identificado con RUC N° ……………… declaramos que se ha realizado la operación de venta del insumo o mercancía abajo detallada:

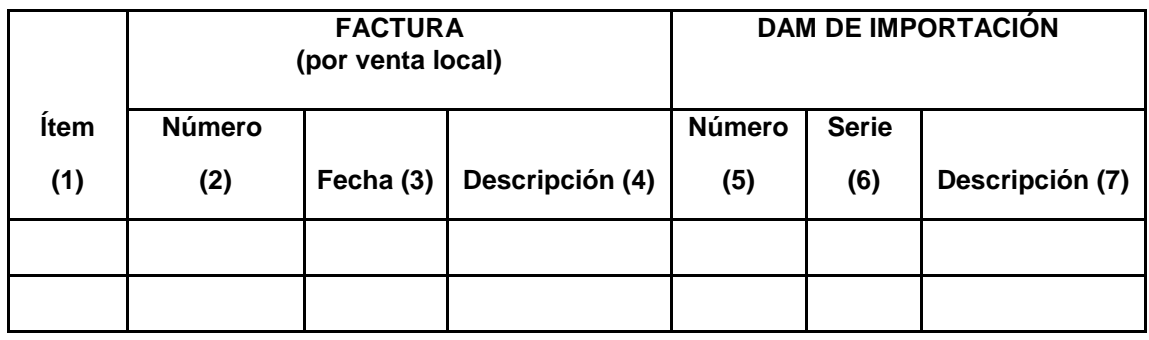

Asimismo, declaramos bajo juramento que el insumo o mercancía detallada no ha ingresado al país mediante el uso de mecanismos aduaneros suspensivos o exonerados de aranceles o de franquicias aduaneras especiales o con el uso de cualquier otro régimen devolutivo o suspensivo de derechos y gravámenes aduaneros.

Se emite la presente declaración de conformidad a lo dispuesto en el Reglamento de Procedimiento de Restitución Simplificado de Derechos Arancelarios y al amparo de Texto Único Ordenado de la Ley N° 27444, Ley del Procedimiento Administrativo General.

Atentamente,

……………………………………… DATOS DE IDENTIFICACIÓN (nombres y número de documento de identidad) Y FIRMA DEL REPRESENTANTE LEGAL

(1) Número de orden que se le asignará por factura.

(2) Número de la factura (serie de factura-número de factura).

(3) Fecha de la factura señalada en el campo (2)

(4) Descripción según factura señalada en el campo (2).

\_\_\_\_\_\_\_\_\_\_\_\_\_\_\_\_\_\_\_\_\_\_\_\_\_\_\_\_\_\_

(5) Número de la declaración que sustenta la nacionalización del insumo adquirido localmente (Código de aduana-año-régimen-número de declaración).

(6) Serie de la declaración (5).

(7) Descripción de la serie (6) de la declaración (5).

#### **NOTA:**

1. En una declaración jurada se puede citar a una o más facturas. Si una factura contiene más de una mercancía adquirida localmente, corresponde declarar todos los insumos importados utilizados por mercancía adquirida.

# **Anexo III**

# **CONSIDERACIONES PARA LA DIGITALIZACIÓN DE DOCUMENTOS**

- 1. El documento por digitalizar debe ser legible. En lo posible utilizar sellos de color negro y tinta recargada.
- 2. Especificaciones técnicas del documento digitalizado:

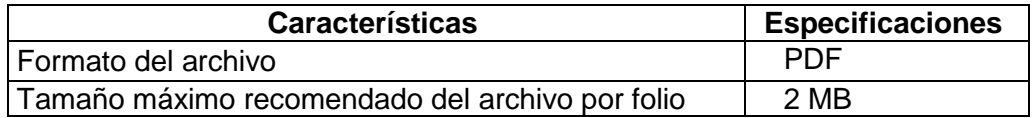

#### **NOTA:**

En tanto no se implemente el envío y recepción de documentos digitalizados en formato PDF, se utiliza el formato Tagged Image File Format (TIFF). El tamaño máximo recomendado del archivo es de 60 a 100 KB por folio.